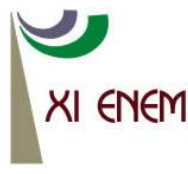

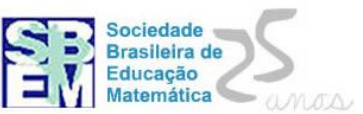

# **DEMONSTRANDO O TEOREMA DE TALES DE FORMA DIFERENCIADA: ATIVIDADE PRÁTICA APLICADA NO ESTÁGIO II**

*Denise Ritter Instituto Federal Farroupilha deniseritter10@gmail.com*

*Lorens Estevan Buriol Siguenãs Instituto Federal Farroupilha [lorensburiol@jc.iffarroupilha.edu.br](mailto:lorensburiol@jc.iffarroupilha.edu.br)*

#### **Resumo:**

Este trabalho visa apresentar o relato de uma atividade prática aplicada no Estágio Curricular Supervisionado II do curso de Licenciatura em Matemática do Instituto Federal Farroupilha Câmpus Júlio de Castilhos. O referido estágio foi realizado na Escola Estadual de Ensino Médio Doutor Júlio Prates de Castilhos em uma turma de 8ª série. O objetivo de propor uma atividade prática no decorrer do estágio II foi em virtude de ter sido notado por parte dos alunos muitas dificuldades em compreender os conceitos do Teorema de Tales e suas aplicações. Verificadas essas deficiências buscou-se propor uma atividade que mostra-se como surge o Teorema de Tales, de maneira fácil e que despertasse o interesse dos alunos, dessa forma demonstrou-se esse Teorema utilizando como recursos o Teorema Fundamental sobre Proporcionalidade e o software GeoGebra.

Palavras-chave: Estágio; Atividade prática; Teorema de Tales.

### **1. Introdução**

As tecnologias estão cada vez mais fazendo parte da nossa vida, tanto profissional quanto pessoal, nas escolas a sua entrada ainda está um pouco restrita, mas aos poucos essa realidade vai sendo modificada, pois segundo D'Ambrosio: "O quadro que se apresenta ao educador de hoje mostra uma juventude absolutamente conscientizada e influenciada pelos grandes progressos da ciência e da tecnologia." (D'AMBÓSIO, 1986, p.90). Nessa perspectiva surgem os programas computacionais utilizados no ensino e aprendizagem da matemática, com isso os professores devem estar preparados para realizar atividades computadorizadas com seus alunos, em especial a utilização de softwares matemáticos, tendo em vista o fato de determinar estratégias que utilizarão conhecer as restrições que o software apresenta e ter bem claros os objetivos a serem alcançados com as tarefas a serem executadas.

Os softwares matemáticos são importantes ferramentas no processo de ensino e aprendizagem, pois a aprendizagem se da por meio de ações concretas, e o software gera essa possibilidade, através da experimentação de hipóteses, proporcionando a visualização e exploração de conceitos. Considerando os benefícios que esse recurso traz para a aprendizagem, será relatada uma atividade prática realizada no decorrer do Estágio Curricular Supervisionado II, do Instituto Federal Farroupilha Câmpus Júlio de Castilhos. O referido estágio foi realizado na Escola Estadual de Ensino Médio Doutor Júlio Prates de Castilhos, em uma turma de 8ª série. No decorrer desse estágio foram utilizadas diversas metodologias diferenciadas buscando facilitar o ensino aprendizagem de matemática, sendo que uma delas se compôs da verificação do Teorema de Tales com auxilio de um software matemático. Esse teorema possui uma demonstração bastante complexa para o nível dos educandos, objetivando facilitar essa demonstração utilizou-se o Teorema Fundamental sobre Proporcionalidade e o software GeoGebra.

A utilização do software GeoGebra, auxilia na demonstração e verificação de vários teoremas da área de Geometria Plana, em virtude de seus componentes possuírem diversos recursos que auxiliam na medição de ângulos, distâncias, cálculo de relações com precisão etc., possibilitando a compreensão de conceitos de teoremas através da interação, visualização e manipulações de objetos.

O propósito da atividade que será relatada é utilizar como recurso o software GeoGebra na verificação e demonstração de um importante resultado de geometria o Teorema Fundamental sobre Proporcionalidade (TFP), em seguida aplicaremos o TFP na demonstração do Teorema de Tales (TT).

# **2. Metodologia**

# **2.1 Conhecendo o GeoGebra**

O GeoGebra é um software livre que permite combinar conceitos de geometria e álgebra em um mesmo espaço. Foi criado por Markus Hohenwarter para ser utilizado, entre outros, no ambiente de sala de aula. O GeoGebra possui duas janelas de trabalho: a janela de visualização e a janela de álgebra. Segundo Colpo et al "... o GeoGebra tem a vantagem didática de apresentar, ao mesmo tempo, duas representações diferentes de um mesmo objeto que interagem entre si: sua representação geométrica e sua representação algébrica." (COLPO, 2009, p.2).

Considerando o importante papel que o software GeoGebra tem como ferramenta para auxiliar na aprendizagem, se fará uso desse para demonstrar o TT utilizando o TFP.

O TFP estabelece relações de proporção entre segmentos dos lados de um triângulo qualquer, porém sua prova pode ser realizada somente através de conceitos de áreas e este resultado será de suma importância para demonstrar o TT.

O TT é utilizado em muitos problemas matemáticos, pois é uma importante ferramenta para a determinação de medidas utilizando a proporcionalidade. O mesmo é um conteúdo vinculado a geometria plana, sendo seu estudo normalmente trabalhado de maneira secundária, e o aluno acaba vinculando-o a imagem de retas paralelas, transversais e ângulos. O educando sente dificuldade em compreender esse teorema, pois na maioria das vezes ele não é demonstrado em sala de aula, a demonstração é uma importante ferramenta, pois possibilita fazer com que a aprendizagem se torne significativa, segundo Gouvêa:

> A demonstração é um procedimento de validação que caracteriza a Matemática e, do ponto de vista epistemológico, ocupa lugar de destaque nesta disciplina. Todavia sua aprendizagem tem sido fator de insucesso para muitos alunos e seu ensino, frustração para muitos professores. (GOUVÊA, 1998, p.22)

A prova do TT utilizando como ferramenta o TFP torna-se muito mais fácil e acessível, pois ela se utiliza de conhecimentos que o aluno já dispõe como o cálculo de alturas e áreas, conseguindo fazer com que o educando parta do que já sabe e consiga assimilar um novo conceito.

# **3. Resultados e Discussão**

### **3.1 O Teorema Fundamental sobre Proporcionalidade**

A seguir enunciara-se o TFP, utilizando como recurso computacional o software GeoGebra, para verificação e visualizações, gerando consequentemente uma melhor compreensão de sua demonstração.

**Teorema 1.** *(Fundamental sobre Proporcionalidade) Considera-se um triângulo qualquer AABC e os pontos*  $D \in AB$  *e*  $E \in AC$ , *de tal forma que*  $DE \setminus BC$ . *Então,* 

$$
\frac{\overline{AB}}{\overline{AD}} = \frac{\overline{AC}}{\overline{AE}} \tag{1}
$$

Para verificação do teorema acima, procede-se da seguinte forma no software GeoGebra, com o recurso polígono constrói-se um triângulo qualquer de vértices  $A, B \in C$ , após marca-se um ponto *D* pertencente ao segmento *AB* e pede-se a reta (r) paralela ao segmento *BC* passando pelo ponto *D* , logo será denotado por *E* a interseção de r com o segmento *AC* . A proporção (1) é obtida no software através dos seguintes procedimentos, calculam-se as distâncias dos segmentos *AB*, *AD*, *AC* e *AE* , em seguida na janela de entrada digita-se *AB* / *AD* e *AC* / *AE* obtendo na janela algébrica  $Razão<sub>1</sub> e Razão<sub>2</sub> que como esperado coincidem, essa construção é ilustrada na figura$ abaixo.

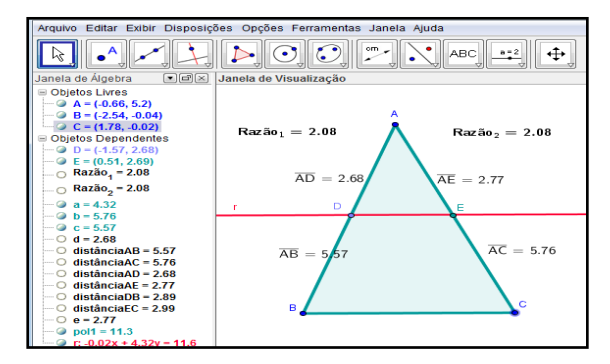

**Figura 1**: Verificação do Teorema 1.

O próximo passo é utilizar o comando Mover para manipular os vértices do *ABC* e a reta r, observando que as razões mantêm-se iguais.

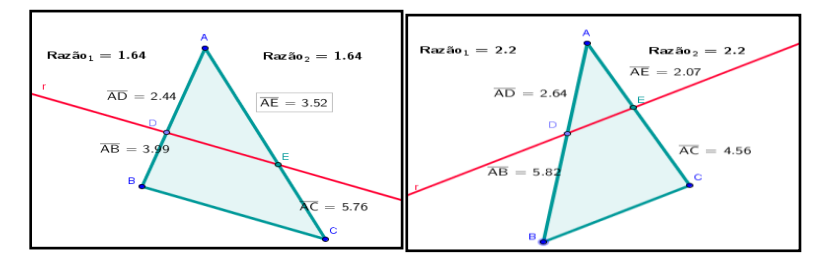

**Figura 2**: Manipulações dos objetos.

**Demonstração do Teorema 1:** O teorema será demonstrado somente utilizando o cálculo de áreas de um triângulo e com o auxílio do software GeoGebra se dará a visualização de algumas passagens da prova. Na figura 1, consideramos os triângulos  $\triangle ADE \text{ } \triangle BDE$ 

com bases *AD* e *BD* respectivamente, observe que esses triângulos tem a mesma altura 1 *h* relativa ao vértice *E* como mostra a figura abaixo construída no GeoGebra.

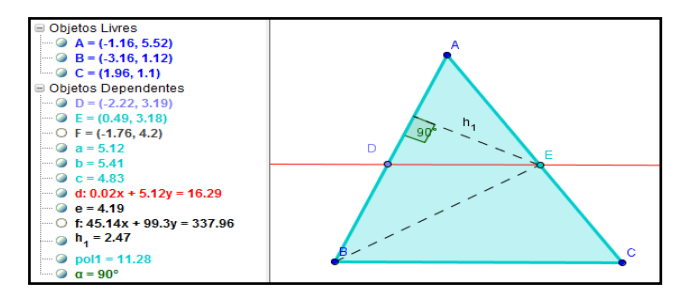

**Figura 3:** Verificação das alturas em relação ao vértice *E* .

Com base na figura obtêm-se a seguinte identidade em relação à razão entre as áreas dos triângulos:

$$
\frac{\text{Área} \ \Delta BDE}{\text{Área} \ \Delta ADE} = \frac{\overline{BD}}{\overline{AD}}
$$
\n(2)

em seguida considera-se na figura os triângulos *ADE* e *CDE* com bases *AE* e *CE* e percebe-se que esses triângulos possuem a mesma altura  $h_2$  relativa ao vértice D, veja a figura 4, para melhor compreensão.

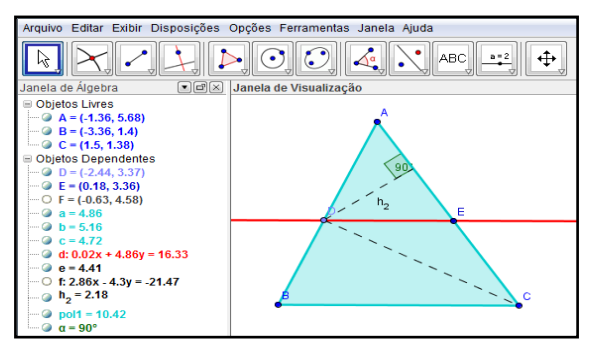

**Figura 4:** Altura em relação ao vértice *D* .

Analogamente ao anterior consegue-se uma razão que relaciona as áreas desses triângulos:

$$
\frac{\text{Area }\Delta CDE}{\text{Area }\Delta ADE} = \frac{\overline{CE}}{\overline{AE}}
$$
\n(3)

por fim constrói-se os triângulos  $\triangle BDE \neq \triangle CDE$ , considerando ambos de base  $\overline{DE}$ , nota-se que consequentemente terão mesma altura  $h_3 = h_4$ , isto se comprova pela fato de  $\overline{DE}/\overline{BC}$ .

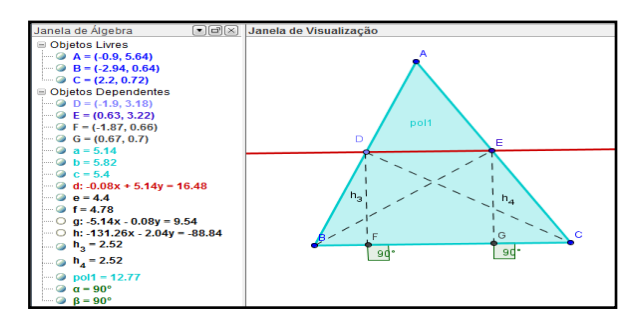

**Figura 5**: Verificação  $h_3 = h_4$ .

Em virtude de os triângulos terem a mesma base e altura, eles também terão a mesma área, ou seja, *Área BDE Área CDE* combinando essa identidade com as razões (2) e (3), gera-se a seguinte relação: 

$$
\frac{\overline{BD}}{\overline{AD}} = \frac{\overline{CE}}{\overline{AE}}
$$
(4)

considerando esta equação e adicionado um a ambos os membros da igualdade, obtêm-se:

$$
\frac{\overline{BD} + \overline{AD}}{\overline{AD}} = \frac{\overline{CE} + \overline{AE}}{\overline{AE}}
$$
(5)

e como consequência *AE AC AD*  $\frac{AB}{AB} = \frac{AC}{AB}$ .

**Observação 1**: Sem perda nenhuma de generalidade podemos trocar a tese do TFP num triângulo *ABC* por *EC AE DB AD* , para validar isso basta na demonstração anterior inverter

as proporções (2) e (3) e usar raciocínio análogo.

### **3.2 Demonstração do Teorema de Tales**

Nesta subseção apresenta-se uma forma simples e fácil para demonstrar o TT, para isso utilizara-se como recurso o Teorema Fundamental sobre Proporcionalidade, novamente o software GeoGebra nos auxiliará nas visualizações geométricas construídas ao longo da prova.

**Teorema 2**. (*de Tales*) *Se três ou mais retas paralelas são cortadas por duas transversais, os segmentos determinados nas duas transversais são proporcionais.* 

**Re-enunciado**: Se as transversais  $t \in S$  cortam as paralelas  $a, b \in C$  em

*A*,*B*,*C* e *D*,*E*,*F* respectivamente, então  $\frac{AB}{2} = \frac{DE}{2}$ . *EF DE BC*  $\frac{AB}{\sqrt{AB}} =$ 

Inicialmente verifica-se o **Teorema 2** no software GeoGebra, para isso utiliza-se o comando reta definida por dois pontos neste caso reta t e pontos  $A \in B$ . Na reta t marcase um ponto *C* e em seguida constrói-se a reta *a* passando pelos pontos *A* e *D* . As retas *b* e *c* são obtidas pelo comando de reta paralela, por fim marcam-se os pontos de intersecção *E* e *F* , esse procedimento pode ser visualizado na figura a seguir.

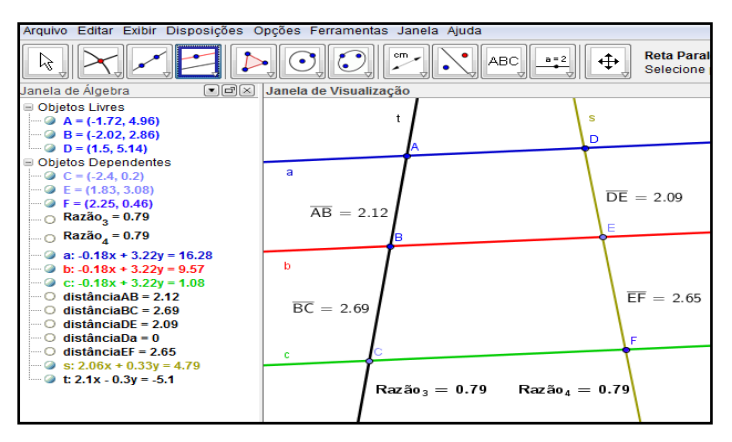

**Figura 7:** Verificação do TT.

Observando a figura 7, nota-se que foram calculadas as medidas dos segmentos *AB*, *BC*, *DE* e *EF* para isso utilizou-se o comando distância, comprimento ou perímetro no software GeoGebra, e como no teorema anterior percebe-se que *Razão*<sub>3</sub> = Razão<sub>4</sub>. A manipulação de alguns objetos geométricos envolvidos na construção geométrica do Teorema de Tales é de grande importância para interpretação do teorema, pois possibilita a visualização gerando uma melhor compreensão do teorema. Portanto utilizando o recurso do comando Mover construímos a figura abaixo.

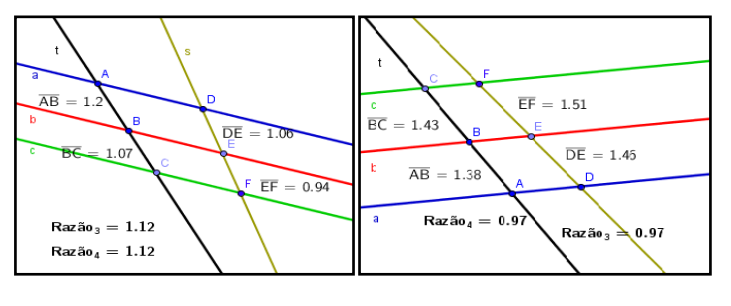

**Figura 8:** Manipulação dos objetos do TT.

**Demonstração do Teorema 2:** A ideia para essa demonstração, baseia-se em construções geométricas e na **observação 1**, que trata a respeito do TFP.

O primeiro passo dessa demonstração se da na construção de uma reta *r* paralela a reta *s* passando pelo ponto *A* . A seguir solicitam-se as interseções entre a reta *r* e as retas *b* e *c* , gerando os pontos *G* e *H* . O segundo passo é construir um triângulo *ACH* com o recurso polígono, com esse mesmo comando construímos o paralelogramo *AHFD* representado pela cor cinza, veja essas construções na figura abaixo.

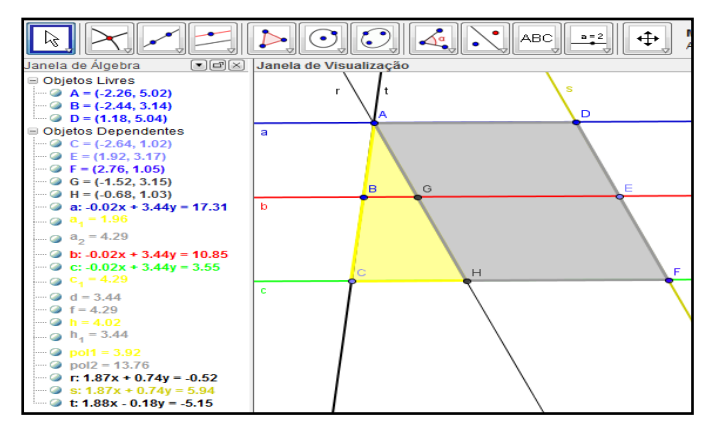

**Figura 9:** Construção do triângulo *ACH* e paralelogramo *AHFD* .

A **Observação 1**, aplicada no triângulo *ACH* garante que *GH AG BC*  $\frac{AB}{AB} = \frac{AG}{AB}$ , observando agora o paralelogramo verifica-se que  $AG = DE$  e  $GH = EF$ , logo podemos escrever a seguinte proporcionalidade *EF DE BC*  $\frac{AB}{A} = \frac{DE}{A}$  a qual queríamos demonstrar.

### **3.3 Demonstração do Teorema de Tales na sala de aula**

A atividade proposta acima foi aplicada no decorrer do Estágio Curricular Supervisionado II do Instituto Federal Farroupilha, Câmpus Júlio de Castilhos. O referido estágio foi realizado na Escola Estadual de Ensino Médio Doutor Júlio Prates de Castilhos na disciplina de matemática em uma turma de 8ª série.

No decorrer do estágio foram aplicadas diversas atividades, sendo que as mesmas eram planejadas conforme as dificuldades que os alunos apresentavam. Os discentes possuíam muita dificuldade de assimilar o conceito do TT, pois o mesmo era visto por eles de forma totalmente abstrata, sendo apenas associado à imagem de retas paralelas e transversais. Segundo Brenelli:

> Cabe ressaltar que, com essa intervenção, pretende-se favorecer o desenvolvimento do raciocínio dos sujeitos, a fim de que possam eles superar algumas das dificuldades que apresentam na compreensão de conceitos aritméticos elementares. (BRENELLI, 2008, p.17)

 Em virtude do que foi exposto e considerando o fato de que a demonstração do TT apresentada na grande maioria dos livros didáticos do Ensino Fundamental é bastante complexa para o nível dos educandos, buscou-se propor uma atividade diferenciada que facilitasse a compreensão desse conceito.

A atividade foi realizada no laboratório de informática da escola, sendo que a docente com o auxilio de um projetor multimídia mostrava aos alunos os passos da demonstração e cada educando realizava as suas próprias construções em seu computador.

Os alunos gostaram muito da atividade, pois pouco frequentavam o laboratório de informática ainda mais para realizar uma atividade de matemática. Essa atividade possibilitou que os educandos aprendessem a trabalhar com um software matemático, percebendo as suas potencialidades e restrições, e principalmente proporcionou a compreensão do TT através da sua demonstração, gerando uma aprendizagem significativa.

O ensino da geometria utilizando softwares como o GeoGebra torna as aulas mais dinâmicas, motivadoras, pois esse software possibilita a visualização gráfica facilitando a compreensão das demonstrações. Além das contribuições na atividade cognitiva relacionada à matemática softwares como o GeoGebra contribuem para aumentar a motivação dos alunos para a aprendizagem.

A união do software GeoGebra com o TFP para demonstrar o TT, é uma importante ferramenta para ser utilizada em sala de aula, pois desperta o interesse do aluno instigandoo a buscar o conhecimento, permitindo associações com os conceitos pré-existentes, tornando a demonstração do TT de fácil compreensão e significativa para o educando.

# **4. Conclusão**

Podemos concluir através da atividade proposta que as demonstrações de teoremas com o auxilio de softwares, como por exemplo, o GeoGebra, torna o processo de ensino aprendizagem dinâmico, motivador e de mais utilidade, pois possibilita a visualização gráfica de diversos conceitos.

O TFP é de grande importância na demonstração do TT facilitando muito esse processo, pois os alunos já dispõem previamente dos conceitos utilizados, tais como o cálculo de áreas e medidas de alturas.

A atividade aplicada possibilitou perceber que a união de softwares e resultados de matemática desperta o interesse dos educandos estimulando a construção de um novo conceito, através da visualização, assimilação e manipulação, tornando a aprendizagem significativa e dinâmica.

Pode-se constatar com esse trabalho que a demonstração do TT utilizando como recursos o TFP e o software GeoGebra é uma importante ferramenta de ensino aprendizagem, pois despertou o interesse dos educandos, gerando uma melhor compreensão desse conceito.

# **Referências**

BORBA, M. C.; PENTEADO, M. G. **Informática e Educação Matemática**. Belo Horizonte: Autêntica, 2010.

BRENELLI, Rosely Palermo. O **jogo como espaço para pensar:** A construção de noções lógicas e aritméticas. São Paulo: Papirus, 2008.

COLPO et al. **Contribuições do GeoGebra no ensino-aprendizagem da geometria analítica**. Disponível em: [http://www.projetos.unijui.edu.br/matematica/cd\\_egem/fscommand/RE/RE\\_11.pdf.](http://www.projetos.unijui.edu.br/matematica/cd_egem/fscommand/RE/RE_11.pdf) Acessado em: 22 de janeiro de 2013.

D'AMBROSIO, Ubiratan. **Da realidade à ação reflexões sobre educação e matemática**. São Paulo: Summus, 1986.

EDWIN, M.; DOWNS, F. **Geometria Moderna, Parte 1**. Ed Edgard Blucher Ltda: 1971.

GOUVÊA, Filomena Aparecida Teixeira. **Aprendendo e ensinando geometria com a demonstração: uma contribuição para a prática pedagógica do professor de matemática do ensino fundamental**. Disponível em:

[http://200.189.113.123/diaadia/diadia/arquivos/File/conteudo/artigos\\_teses/MATEMATIC](http://200.189.113.123/diaadia/diadia/arquivos/File/conteudo/artigos_teses/MATEMATICA/dissertacao_filomena.pdf) [A/dissertacao\\_filomena.pdf.](http://200.189.113.123/diaadia/diadia/arquivos/File/conteudo/artigos_teses/MATEMATICA/dissertacao_filomena.pdf) Acessado em: 22 de janeiro de 2013.

MORI, I.; ONAGA, D. S. **Matemática:** Ideias e Desafios. São Paulo: Saraiva, 2010.